## **Лабораторная работа №9** «Криволинейные графические примитивы»

*Тема***:** Криволинейные графические примитивы.

*Цель***:** Научится строить чертеж, используя криволинейные графические примитивы в AutoCAD*.*

*Оборудование*: ПК, AutoCAD.

### **Для достижения цели студент должен решить следующие задачи:**

- 1. Изучить основные сведения по теме.
- 2. Выполнить предложенное задание.
- 3. Ответить на контрольные вопросы.
- 4. Сохранить работу.

### *Основные сведения*

Рисунки в AutoCAD строятся из набора геометрических примитивов, под которым понимается элемент чертежа, обрабатываемый системой как целое, а не как совокупность точек или объектов. Графические примитивы создаются командами вычерчивания или рисования, которые вызываются из падающего меню «Рисование» (Draw) или одноименной панели инструментов.

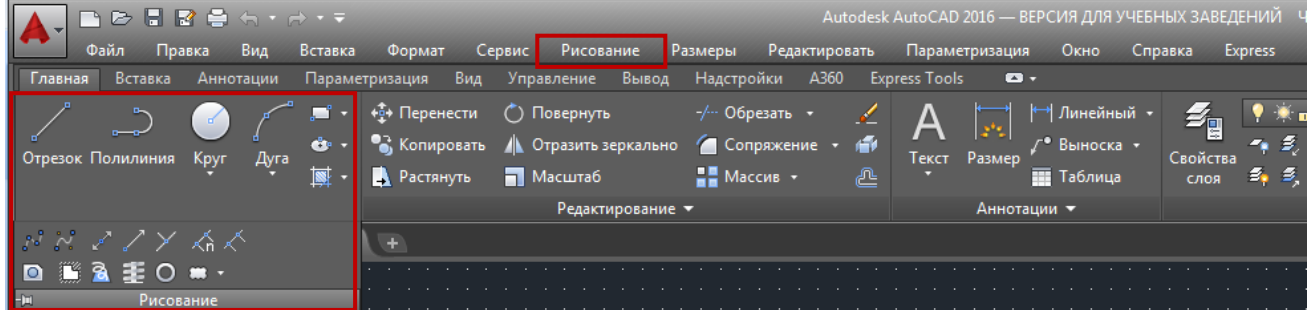

Для вычерчивания криволинейных участков служат инструменты:

Команда Arc (Дуга) - позволяет вычертить часть окружности. Имеет девять способов построения Дуги.

Команда Circle (Окружность) позволяет вычертить окружность одним из шести способов.

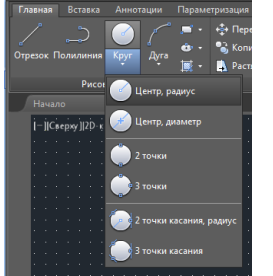

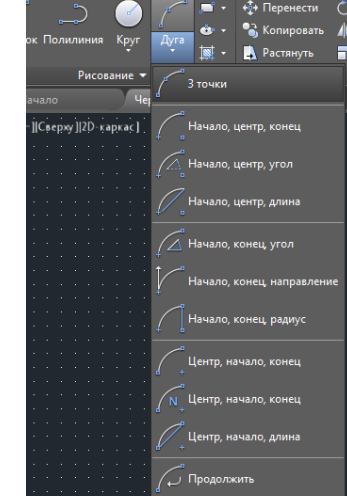

Команда Spline (Сплайн) позволяет провести на чертеже волнистую линию.

Команда Ellipse (Эллипс) позволяет вычертить как полный эллипс, так и его часть.

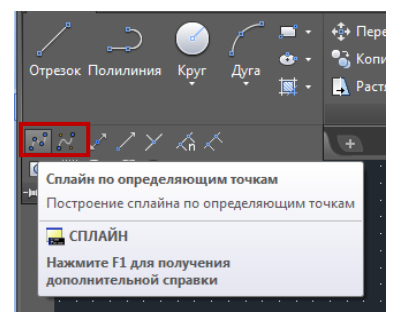

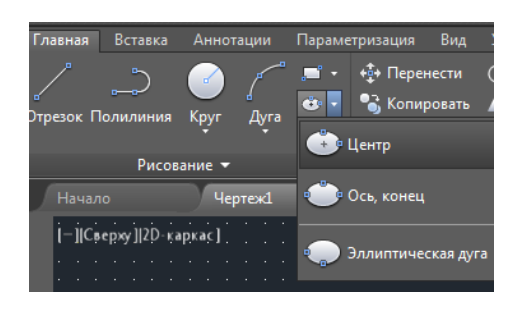

Используя полученные знания необходимо построить предложенный ниже чертеж.

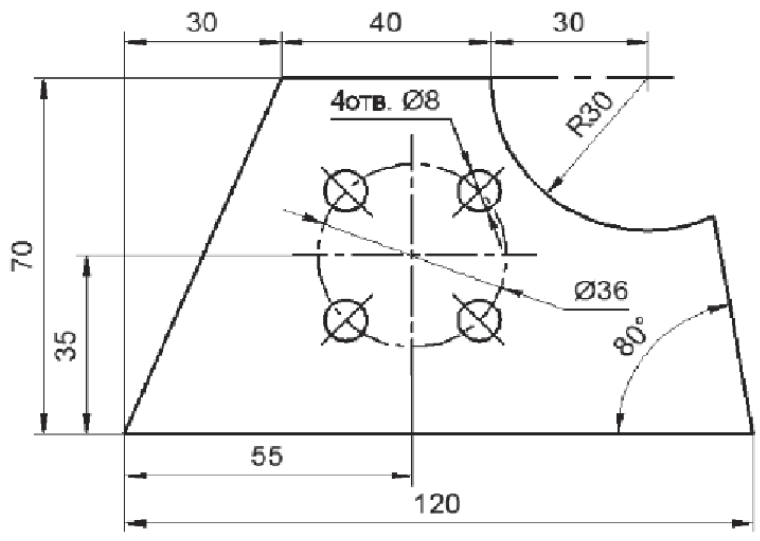

Пластина

# **Задание:**

1. Настроить формат чертежа А4 – книжный (первая точка – 0,0, вторая точка - 210,297).

- 2. Построить в программе AutoCAD представленный чертеж.
- 3. Нанести размерные блоки.
- 4. Сохранить чертеж в формате **(Чертеж AutoCad 2013 (\*.dwg )**.
- 5. Отправить чертеж преподавателю.

## **Дата сдачи задания: не позднее 28.10.2020 г.**

## **Контрольные вопросы:**

- 1. Какие фигуры можно отнести к криволинейным графическим объектам?
- 2. Какие объекты использовались при построении детали?
- 3. Какими способами можно построить окружность?

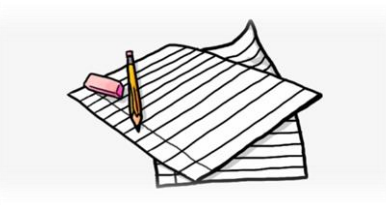

*Домашнее задание:*

- 1. Выполнить чертёж по образцу.
- 2. Ответить на контрольные вопросы.

!!! Если у вас возникнут вопросы по выполнениюю задания, можете написать мне на WhatsApp или электронную почту.

#### **Контакты преподавателя для консультации и отправки выполненного задания:**

Бурштейн Анастасия Тарасовна тел. 8-962-876-21-08(WhatsApp, Viber)

Адрес электронной почты для отправки выполненных конспектов, практических и лабораторных работ: [snegur88@mail.ru](mailto:snegur88@mail.ru) (в письме указывайте Вашу фамилию и группу).

# **Ссылка на установку учебной версии программы AutoCad:**

<https://www.autodesk.com/education/free-software/autocad>

**Ссылка на подробное описание как установить учебную версию программы:** [https://www.youtube.com/watch?v=MGzwg\\_cqRTU](https://www.youtube.com/watch?v=MGzwg_cqRTU)

Для изучения учебного материала студент имеет доступ к электронной библиотеке колледжа *[http://biblio.nkse.ru](http://biblio.nkse.ru/)*, а также к электронной библиотеке *IPRBooks http://iprbookshop.ru*

#### *Основная литература*

1. Аббасов, И. Б. Черчение на компьютере в AutoCAD : учебное пособие / И. Б. Аббасов. — 2-е изд. — Саратов : Профобразование, 2018. — 136 c.

2. Габидулин, В. М. Трехмерное моделирование в AutoCAD 2016 / В. М. Габидулин. — Саратов : Профобразование, 2017. — 270 c.

3. Жарков, Н. В. AutoCAD 2017. Полное руководство / Н. В. Жарков, М. В. Финков. — СПб. : Наука и Техника, 2017. — 624 c.

4. Поротникова, С. А. Уроки практической работы в графическом пакете AutoCAD : учебное пособие для СПО / С. А. Поротникова, Т. В. Мещанинова. — 2-е изд. — Саратов, Екатеринбург : Профобразование, Уральский федеральный университет, 2018. — 99 c.

5. Уваров, А. С. Инженерная графика для конструкторов в AutoCAD / А. С. Уваров. — 2-е изд. — Саратов : Профобразование, 2018. — 360 c.

#### *Дополнительная литература*

1. Конюкова, О. Л. Компьютерная графика. Проектирование в среде AutoCAD : учебное пособие / О. Л. Конюкова, О. В. Диль. — Новосибирск : Сибирский государственный университет телекоммуникаций и информатики, 2016. — 101 c.

2. Левин, С. В. AutoCAD для начинающих: методические рекомендации к практической работе по курсу «Компьютерная графика» для студентов всех специальностей и направлений подготовки всех форм обучения / С. В. Левин, Г. Д. Леонова, Н. С. Левина. — Саратов : Вузовское образование, 2018. — 35 c.

3. Методические указания.

4. Системы автоматизированного проектирования. Лабораторный практикум : учебное пособие / А. Н. Беляев, В. В. Шередекин, С. В. Кузьменко, А. А. Заболотная ; под редакцией В. В. Шередекин. — Воронеж : Воронежский Государственный Аграрный Университет им. Императора Петра Первого, 2016. — 175 c.